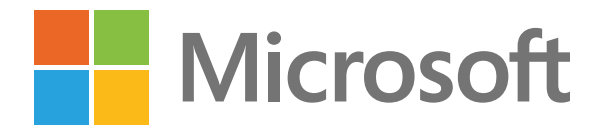

Restez connecté et productif grâce à Microsoft Teams

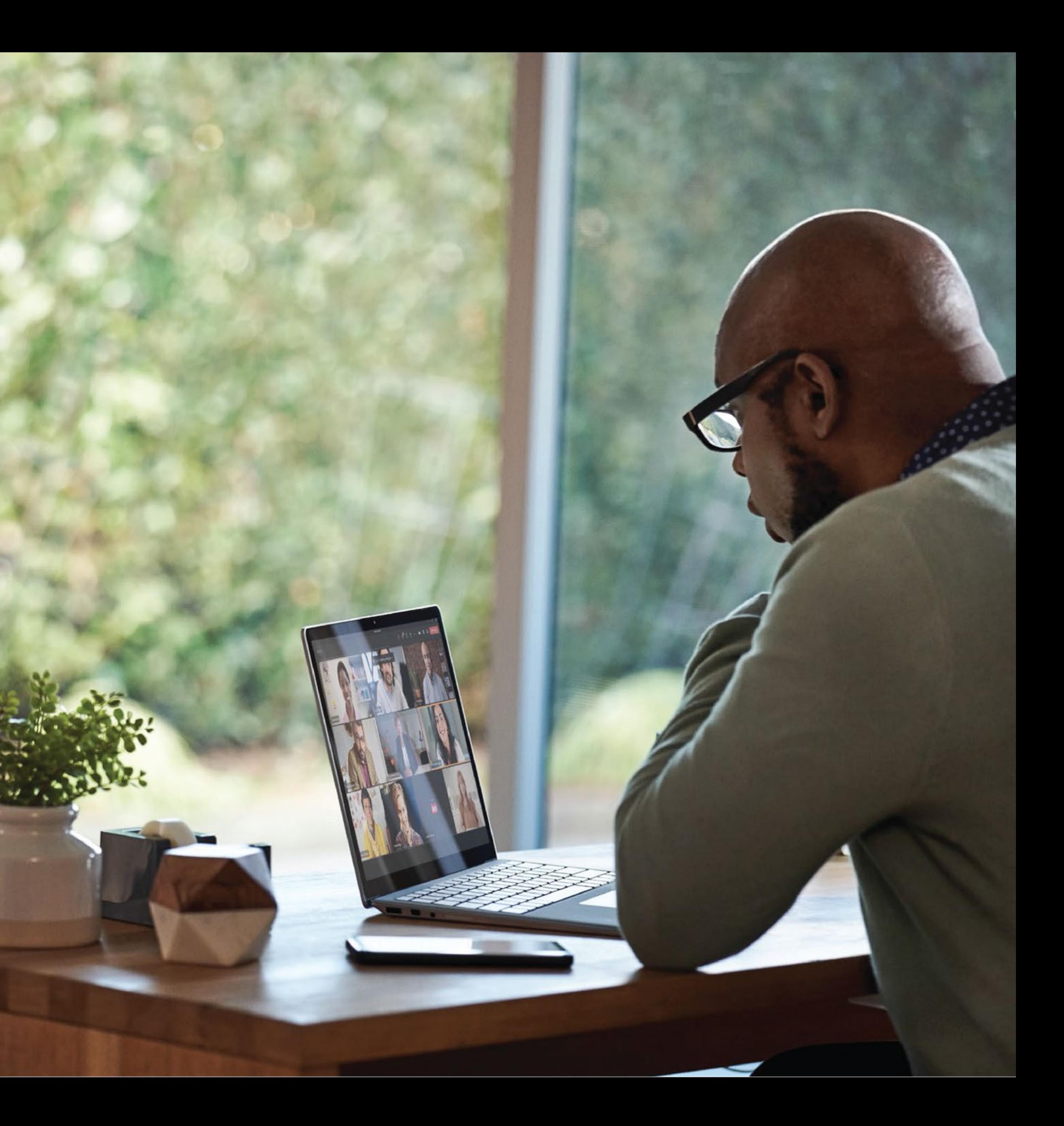

2

## **Table des matières**

### **Conseil n° 2**

Réduisez le sentiment de corvée provoqué par les réunions

Créez des réunions plus inclusives

**Simplifiez** les activités quotidiennes

### **Conseil n° 3**

Rendez les réunions plus productives Améliorez la

### **Conseil n° 4 Conseil n°**

### collaboration

### **5 Conseil n° 6**

Gérez le bien-être

### **Conseil n° 7**

## **Conseil n° 1** Restez connecté **Conclusion Conclusion Conclusion Conclusion Conclusion Example 1**<br>
Restez productif Restez Réduisez le Créez des réunions<br>
Conclusions **Conclusion**<br> **Conclusion Interpretion conclusion**<br> **Conclusion Interpre** Restez productif

Rationalisez votre travail et gagnez du temps Travaillez dans l'ensemble des appareils

### **Conseil n° 8 Conseil n° 9**

Connectez-vous à l'ensemble de votre organisation

### **Conseil n° 10**

Abonnez-vous ou connectez-vous à Microsoft Teams

grâce à Microsoft Teams

3

**Que vous travailliez à distance ou retourniez sur votre lieu de travail, Teams vous permet de travailler au mieux, où que vous soyez. Restez connecté, productif et en sécurité alors que vous vous adaptez à de nouvelles méthodes de travail.**

Lisez la suite pour obtenir 10 conseils et de nombreuses astuces pour vous aider à maximiser la productivité et la collaboration au sein de votre équipe.

![](_page_2_Picture_5.jpeg)

**Teams est la solution de collaboration tout-en-un avec tout ce dont vous avez besoin pour être productif en un seul endroit : réunions, appels, clavardage, applications Office familières et flux de travail des processus d'affaires. C'est là que vous vous réunissez pour accomplir votre travail.** 

10 conseils pour collaborer en télétravail et sur place

THE PAIR OF

# **Restez connecté CONTEX**<br>
SECTED MANUS SECTED MANUSTRE THE SECTED MANUSTRE THE STAT OF STATISTIC STATISTIC CONDITION AND A DISTINGUIST A POWER CONTEX CONTEX CONTEX CONTEX CONTEX CONTEX CONTEX CONTEX CONTEX CONTEX CONTEX CONTEX CONTEX CONT

![](_page_3_Picture_8.jpeg)

Restez à jour avec vos projets et avec votre équipe à l'aide d'un espace de travail partagé qui rassemble la collaboration, le clavardage, les appels et les réunions dans une plateforme centrale.

- Organisez des réunions individuelles et en équipe à partir de n'importe quel appareil.
- Connectez-vous et rencontrez des contacts à l'intérieur et à l'extérieur de votre organisation.
- Suivez les dernières conversations grâce au clavardage et utilisez la traduction en ligne pour communiquer avec vos pairs dans la langue de votre choix.
- Collaborez et co-créez en temps réel avec l'édition de fichiers sur des applications Office 365 familières

![](_page_3_Picture_7.jpeg)

# **Réduisez le sentiment de corvée provoqué par les réunions Réduisez le sentim<br>de corvée provoques de réunions<br>par les réunions<br>de travail à distance peut sembler plus difficile et fatigant que<br>la collaboration en personne d'autant plus que les réunions<br>vidéo augmentent. Réduisez**

5

Le travail à distance peut sembler plus difficile et fatigant que la collaboration en personne d'autant plus que les réunions vidéo augmentent. Réduisez la fatigue des réunions et ayez

- Sentez-vous comme si vous étiez assis dans la même pièce que tout le monde dans la salle de réunion ou la salle de classe, en utilisant le mode Ensemble 1 . Cela vous permet de vous concentrer sur le visage des autres, leur langage corporel, et de capter les indices non verbaux pour une meilleure interaction humaine.
- Voyez jusqu'à 49 participants à la réunion en même temps grâce à la Grande Galerie 1 .
- Personnalisez et contrôlez la façon dont vous voyez le contenu partagé et les autres participants à la réunion en fonction de vos préférences et de vos besoins avec l'affichage dynamiqu

![](_page_4_Picture_7.jpeg)

1 Ces fonctionnalités seront lancées plus tard cette année.

# **Créez des réunions plus inclusives Créez des réurnes<br>plus inclusives**<br>avec des réactions en ligne. Rendez les réponsions en temps réunions avec des réactions et des réponses en temps réel.

6

Il peut souvent être difficile d'interagir, de s'exprimer et de suivre les grandes réunions en ligne. Rendez les réunions plus inclusives, conviviales et efficaces pour tous les participants

- Partagez vos réactions et vos sentiments à l'aide d'émojis sans interrompre le flux de la réunion grâce aux réactions en direct 1 .
- Engagez la conversation, partagez des idées et participez sans parler en utilisant le clavardage. Pendant la réunion, pour aider à rendre le clavardage plus central pendant la discussion, des fenêtres de clavardage apparaissent sur tous les écrans des participants grâce à Chat Bubbles 1 .
- Suivez la personne qui parle et ce qui est dit grâce aux sous-titres en direct avec l'attribution de l'intervenant<sup>1</sup> et les transcriptions en direct<sup>1</sup> afin que tout le monde soit vu et entendu.

![](_page_5_Picture_7.jpeg)

1 Ces fonctionnalités seront lancées plus tard cette année.

![](_page_6_Picture_1.jpeg)

# **Rendez les réunions plus productives Rendez**<br> **Rendez**<br> **Préunion Borro 1976**<br> **Productives**<br> **Productives**<br> **Productives**<br> **Productives**<br> **Example the solution of the production**<br> **Example the solution of the production**<br> **Example the properation de product**

![](_page_6_Picture_8.jpeg)

Il est essentiel de tirer le meilleur parti des réunions en ligne aujourd'hui compte tenu des distractions fréquentes, de la fatigue engendrée par les réunions et le multitâche. En traitant les réunions comme une série de connexions et en prenant en considération ce qui se passe avant, pendant et après une réunion, la conversation devient plus efficace.

**Avant** la réunion, conservez la préparation du contenu, du contexte et de la conversation en un seul endroit avec la conversation permanente et des fichiers partagés.

**Au cours** de la réunion, aidez à concentrer l'attention, à stimuler les interactions et à favoriser l'inclusion à l'aide du flou d'arrière-plan, du tableau blanc Microsoft, du lever de

**Après** la réunion, stockez et partagez les ressources pertinentes, y compris l'enregistrement, la discussion par clavardage, les notes de réunion et la transcription dans une conversation permanente.

![](_page_6_Picture_7.jpeg)

# **Améliorez la collaboration Améliorez la<br>collaboration (Elimerant)**<br>Comme les espaces de travail sont maintenant<br>fois à distance et sur site, il est essentiel d'active<br>collaboration virtuelle pour effectuer le travail.

8

Comme les espaces de travail sont maintenant à la fois à distance et sur site, il est essentiel d'activer la

- Affichez, modifiez et collaborez sur des documents et des fichiers partagés, et co-créez en temps réel dans des applications telles que Word, Excel et PowerPoint. Cela permet d'éliminer les allers-retours d'envoi de documents par courriel et garantit que vous accédez toujours à la dernière version.
- Partagez des fichiers dans les canaux, les réunions et les discussions avec un lien ou en téléchargeant directement dans Teams.
- Trouvez de nouvelles façons d'être créatif et d'innover avec votre équipe en utilisant le tableau blanc de Microsoft. Créez un environnement plus inclusif où tout le monde peut ajouter des papillons adhésifs et du texte, et faire glisser et déposer des éléments au besoin.

![](_page_7_Picture_7.jpeg)

# Gérez le **bien-être Gérez Identifiers**<br> **bien que le travail soit deverses de votre mieus de votre de plus en plus claimers de votre mieux.<br>
Le persistent avec le travail à des de plus en plus claimers de votre mieux.<br>
Expour faire de votre**

9

Bien que le travail soit devenu plus fluide, les défis persistent avec le travail à distance et sur place. Il est donc de plus en plus clair que le bien-être des employés est une priorité absolue. Cela signifie avoir un environnement favorable avec les outils nécessaires

- Maintenez des limites saines en bloquant les heures de mise au point tout au long de la journée et en définissant votre statut sur « absent » ou « ne pas déranger » pour éviter les distractions et les interruptions. Pour vous déconnecter davantage, définissez des heures de silence sur votre appareil mobile pour désactiver les notifications.
- Gérez les connexions avec les membres de votre équipe en prenant de leur nouvelle régulièrement et en utilisant des emojis, des GIF et des autocollants pour garder la conversation décontractée et amusante.
- Aidez à remonter le moral en reconnaissant les membres de votre équipe et en communiquant votre appréciation avec l'outil Complimenter.

![](_page_8_Picture_6.jpeg)

10 conseils pour collaborer en télétravail et sur place 10 minuties et sur place 10 minuties et sur place 10 minuties et sur place 10 minuties et sur place 10 minuties et sur place 10 minuties et sur place 10 minuties et s

# **Simplifiez les activités quotidiennes <sup>7</sup>**

Concentrez-vous sur la production de meilleurs livrables et sur une meilleure prise de décisions en automatisant les activités quotidiennes, les processus d'affaires et les tâches courantes.

- Créez des applications personnalisées sans code et peu exigeantes en code qui automatisent les processus courants et qui fournissent une structure avec Power Apps.
- Centralisez et intégrez les données et les rapports avec la nouvelle application Power BI et partagez des informations directement au sein ou à partir de Teams<sup>1,2</sup>.
- Automatisez les tâches et les flux de travail à l'aide de modèles prédéfinis, d'actions de message personnalisées, de la @mention et de la publication de messages sur les canaux avec Power Automate.

![](_page_9_Picture_6.jpeg)

1 Ces fonctionnalités seront lancées plus tard cette année.

2 Les licences Power BI sont requises pour utiliser ces fonctionnalités.

![](_page_9_Picture_9.jpeg)

# **Rationalisez votre travail et gagnez du temps** 8<br>**Ratio<br>trava<br>du temps.**<br>Soyez plus efficac<br>tâches courantes e<br>gagner du temps.

Soyez plus efficace et rationalisez la gestion des tâches courantes en utilisant des raccourcis pour

- Consultez une vue unifiée des tâches affectées dans l'ensemble de Microsoft To-Do, Planner et Outlook grâce à l'application tâches dans Teams.
- Organisez les tâches du projet et obtenez votre expérience familière de l'onglet Planificateur, que vous soyez sur le bureau, le Web ou sur mobile.
- Répondez rapidement avec des suggestions de messages courts dans la fenêtre de clavardage sans avoir à ouvrir votre clavier.

![](_page_10_Picture_7.jpeg)

![](_page_10_Picture_93.jpeg)

![](_page_10_Picture_94.jpeg)

![](_page_10_Picture_10.jpeg)

# **Travaillez dans l'ensemble des appareils Travaillez (<br>
l'ensemblé<br>
appareils sont l'endroit où vous travail<br>
appareils sont nécessaires pour faire le<br>
portables aux ordinateurs de bureau,<br>
appareils mobiles et les appareils de s<br>
essentiel d'avoir une expérience**

Quel que soit l'endroit où vous travaillez, de nos jours, plusieurs appareils sont nécessaires pour faire le travail, des ordinateurs portables aux ordinateurs de bureau, en passant par les appareils mobiles et les appareils de salle de réunion. Il est essentiel d'avoir une expérience transparente et sécurisée pour la collaboration et les conversations virtuelles, le partage de

- Faites l'expérience de transitions transparentes entre les appareils à la maison, en déplacement ou sur le lieu de travail en appuyant sur un bouton.
- Si vous travaillez à distance, profitez d'un changement de décor et faites une promenade lors de votre prochaine réunion à l'aide de l'application mobile Teams pour iOS et Android.
- Si vous travaillez sur place, rejoignez et quittez des réunions, et interagissez grâce à des expériences sans contact sur les appareils de Microsoft Teams dans les salles de réunion 1 .

1 Ces fonctionnalités seront lancées plus tard cette année.

![](_page_11_Picture_89.jpeg)

![](_page_11_Picture_9.jpeg)

### **Connectez-vous à l'ensemble de votre organisation**

Que vous vous connectiez à distance ou sur place, il est essentiel que chaque réunion, des séances de discussion ouverte aux réunions de tout le personnel en passant par les réunions debout quotidiennes, soit diffusée en ligne. Cela offre la possibilité de pratiquer la distanciation sociale en toute sécurité, tout en augmentant la portée ainsi qu'en offrant des réunions et des événements en ligne à plus grande échelle.

10 conseils pour collaborer en télétravail et sur place

### **10**

1 Ces fonctionnalités seront lancées plus tard cette année. <sup>3</sup> Les licences Advanced Communications sont requises pour utiliser cette fonctionnalité.

![](_page_12_Picture_8.jpeg)

![](_page_12_Picture_9.jpeg)

![](_page_12_Picture_10.jpeg)

- Organisez dans Teams des événements en direct à l'échelle de l'entreprise pour stimuler l'engagement et favoriser l'esprit de communauté ainsi que le dialogue entre les dirigeants et les employés.
- Rassemblez dans Teams 1 000 participants<sup>1</sup> pour des réunions interactives où les participants peuvent clavarder, discuter et activer la vidéo pour une collaboration en temps réel.
- Interagissez avec les employés, les clients et les partenaires avec l'affichage en lecture seule dans les réunions Teams pouvant comprendre jusqu'à 20 000 participants 3 .

![](_page_13_Picture_5.jpeg)

© Microsoft Corporation, 2020. Tous droits réservés. Le présent document est fourni « tel quel ». Les informations et les points de vue exprimés dans le présent document, y compris les URL et autres références à des sites Internet, sont susceptibles de changer sans préavis. Vous assumez tous les risques liés à son utilisation. Ce document ne vous donne aucun droit légal sur aucune propriété intellectuelle dans les produits Microsoft. Vous pouvez copier et utiliser ce document uniquement à des fins de référence interne.

![](_page_13_Picture_0.jpeg)

### **Garder votre équipe connectée est plus important que jamais, et avec Teams, vous pouvez permettre le travail d'équipe de n'importe où.**

Nous espérons que ces conseils vous aideront à rester productif, connecté et sécurisé, que vous travailliez à distance ou sur place.

### **[Connectez-vous dès aujourd'hui ou inscrivez-vous](https://www.microsoft.com/en-us/microsoft-365/microsoft-teams/group-chat-software) [pour commencer à utiliser Microsoft](https://www.microsoft.com/en-us/microsoft-365/microsoft-teams/group-chat-software) Teams.**